# Interpolation et approximation polynomiale: Réponses

Jean-Philippe Chancelier

October 10, 2017

#### Contents

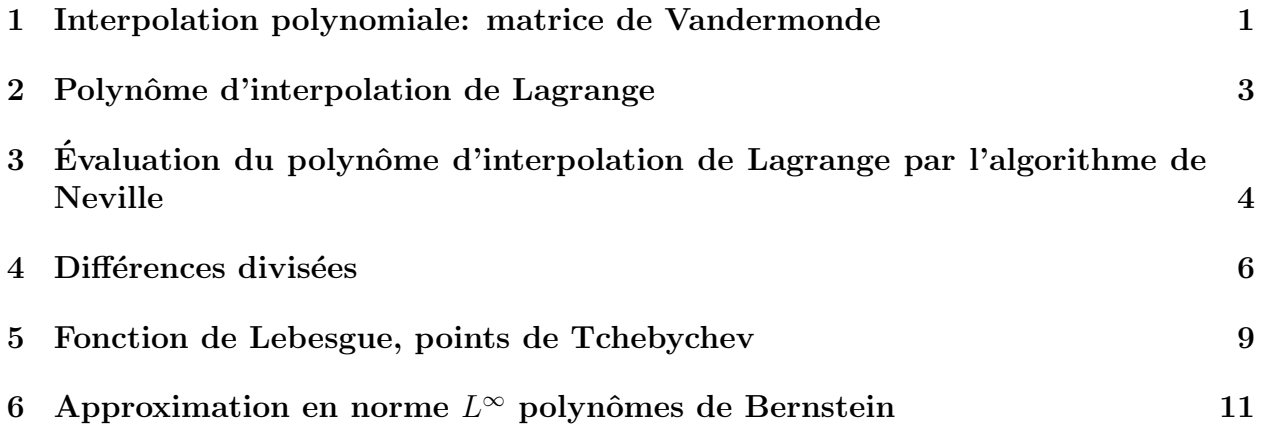

## 1 Interpolation polynomiale: matrice de Vandermonde

On cherche à résoudre le problème d'interpolation polynomiale par résolution du système linéaire obtenu en écrivant le système de  $n+1$  équations à  $n+1$  inconnues. On cherche donc l'unique polynôme de degré *n* passant par les points  $(x_i, f_i)_{i=0,\dots,n}$ . Les points  $(x_i)_{i=0,\dots,n}$ étant tous distincts.

$$
P_n(x_i) \stackrel{\text{def}}{=} \sum_{j=0}^n a_j x_i^j = f(x_i), \quad i = 0, \dots, n
$$
 (1)

Soit en notation matricielle :

$$
\begin{pmatrix}\n1 & x_0^1 & \dots & x_0^n \\
1 & x_1^1 & \dots & x_1^n \\
\vdots & \vdots & \dots & \vdots \\
1 & x_n^1 & \dots & x_n^n\n\end{pmatrix}\n\begin{pmatrix}\na_0 \\
a_1 \\
\vdots \\
a_n\n\end{pmatrix} =\n\begin{pmatrix}\nf(x_0) \\
f(x_1) \\
\vdots \\
f(x_n)\n\end{pmatrix}
$$
\n(2)

```
\leftarrow La fonction y = f(x) ← La fonction que lflon cherche à interpoler
\leftarrow > y=10./(1+x.*x)-->endfunction
-->n=5 ;
-\rightarrow x=\text{lingspace}(-5,5,n)'; \leftarrow Les points dflinterpolation régulièrement espacés
\leftarrow\rightarrow\text{V}=(x*\text{ones}(1,n)).^( ones(n,1)*[0:n-1]); \leftarrow Construction de la matrice de Vandermonde
\leftarrow Les points dflinterpolation (x, F)\leftarrow Résolution du système linéaire
a =
! 1. !
! 2.469D-17 !
! - 0.1710875 !
! - 9.876D - 19!! 0.0053050 !
\leftarrow ->Pn=poly(a,"x","coeff") \leftarrow Construction du polynome dflinterpolation
Pn =2 3 4
   1 + 2.469D - 17x - 0.1710875x - 9.876D - 19x + 0.0053050x-->nr=200;
--xr=linspace(-5,5,nr)';
\leftarrow -->yr=f(xr);
-\rightarrowyp=horner(Pn,xr); \leftarrow Évaluation du polynôme aux points xr avec horner
\rightarrowxbasc();
-\text{plot2d1("onn", xr, [yr,yp])} ← Voir figure 1
->plot2d(x,F,-2);
```
Noter que le conditionnement du Vandermonde se dégrade très vite si l'on augmente le nombre de points et que le système linéaire devient numériquement singulier pour  $n = 15$ par exemple :

```
\left[-\rangle \text{vcond} = \left[\right];
->for n=[5, 10, 20]--> x=linspace(-5,5,n)';
\leftarrow> V=(x*ones(1,n)).^( ones(n,1)*[0:n-1]);
--> vcond=[vcond,cond(V)];
```
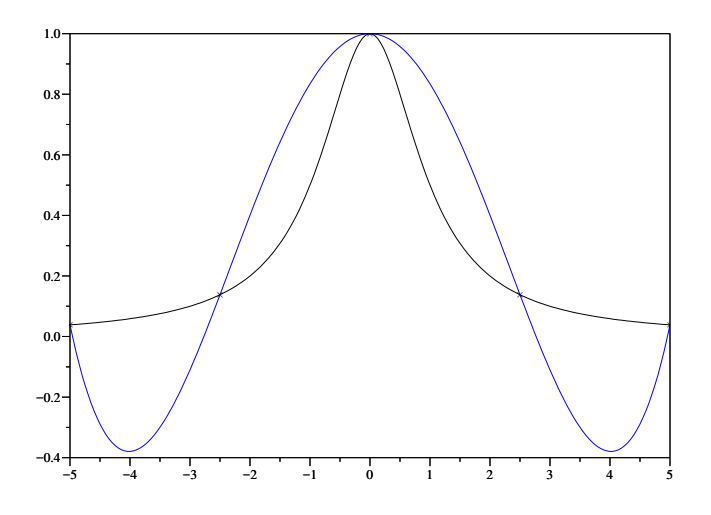

Figure 1: Interpolation  $n = 5$  par résolution du système linéaire

-->end

-->mprintf('n=5 %5.3e, n=10 %5.3e, n=20 %5.3e', vcond);  $\leftarrow$  Conditionnement pour  $n =$ 5, 10 et 20 n=5 9.043e+02, n=10 5.083e+06, n=20 4.874e+14

## 2 Polynôme d'interpolation de Lagrange

On utilise directement les polynômes de Lagrange pour réaliser l'interpolation polynomiale. Le  $i$ -ème polynôme de Lagrange s'écrit :

$$
L_i(x) \stackrel{\text{def}}{=} \frac{\prod_{j \neq i} (x - x_j)}{\prod_{j \neq i} (x_i - x_j)}\tag{3}
$$

Et le polynôme d'interpolation s'écrit alors :

$$
P_n(x) = \sum_{i=0}^{n} f_i L_i(x)
$$
 (4)

```
-->for n=5:20
--> x=linspace(-5,5,n)'; \leftarrow Les points dflinterpolation régulièrement espacés
--> F=f(x); \leftarrow Les points dflinterpolation (x,F), f(x) \stackrel{\text{def}}{=} 1/(1+x^2)--> clear P;
--> for i=1:n
```

```
--> y=x; y(i)=[]; \leftarrow Les x_j en retirant le i-ème
\text{--}&P(i) = poly(y, "x");
--> P(i)= P(i)/horner(P(i),x(i)); \leftarrow Le i-ème polynôme de Lagrange
--> end
\leftarrow Le polynôme dflinterpolation \leftarrow Le polynôme dflinterpolation
--> nr=200;
--> xr=linspace(-5,5,nr)';
--> yr=f(xr);
--> yp=horner(Pn,xr);
--> xbasc();
--> plot2d1("onn",xr,[yr,yp])
--> plot2d(x,F,-2);<br>
--> Norme(n) =maxi(abs(yr-yp));<br>
+ Un estimé de || f - P_n ||^{\infty}--> Norme(n) =maxi(abs(yr-yp));
-->end
```
-->xbasc()

 $\leftarrow$  >plot2d(Norme)  $\leftarrow$  Voir figure 3

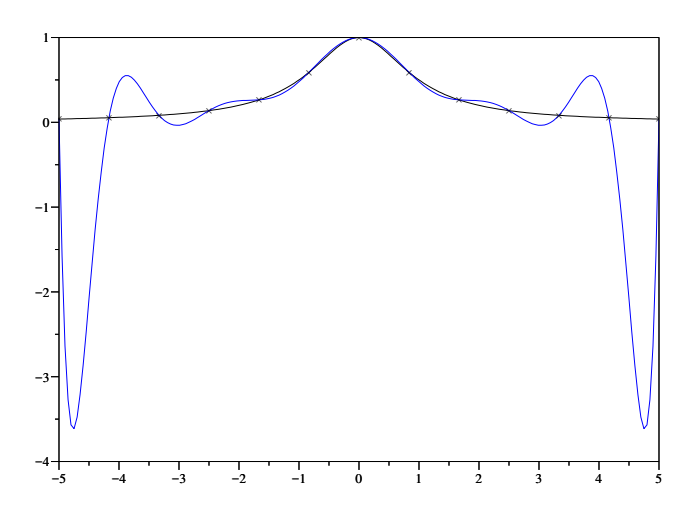

Figure 2: Interpolation  $n = 5$  par construction des polynômes de Lagrange

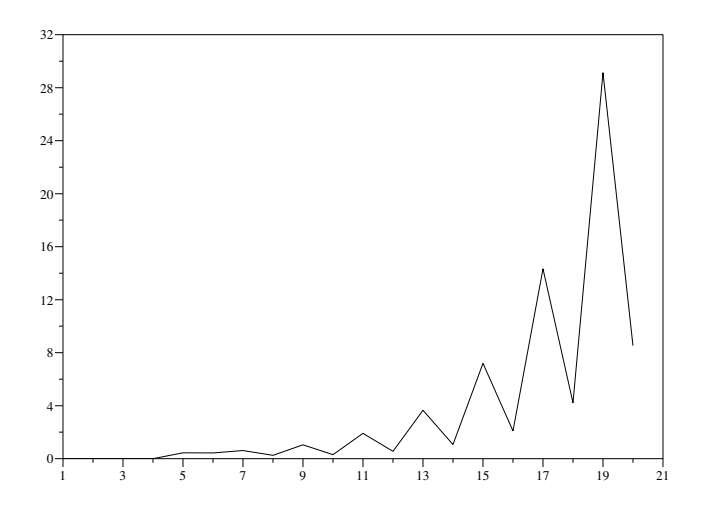

Figure 3:  $||f - P_n||_{\infty}$  en fonction de n

# 3 Évaluation du polynôme d'interpolation de Lagrange par l'algorithme de Neville

Pour évaluer le polynôme d'interpolation en un point on peut utiliser l'algorithme de Neville que l'on rappelle ici. Cet algorithme permet en outre une estimation récursive quand on rajoute progressivement des points d'interpolation. Soit  $P_{i_0...i_k}$  le polynôme d'interpolation de degré k passant par les points  $(x_{i_p}, f_{i_p})_{p=0,\dots,k}$  on établit facilement la formule récursive suivante :

$$
P_{i_0...i_k} = \frac{(x - x_{i_0})P_{i_1...i_k} - (x - x_{i_k})P_{i_0...i_{k-1}}}{x_{i_k} - x_{i_0}}
$$
(5)

avec

$$
P_{i_{\alpha}} = f_{i_{\alpha}} \tag{6}
$$

Cette formule nous permet de calculer  $P_n(x) = P_{0,\dots,n}(x)$  pour une valeur de x fixée. Le programme qui suit implémente l'algorithme de Neville, en travaillant de façon vectorielle sur un ensemble de valeurs xnev pour lesquelles on souhaite obtenir la valeur de  $P_n(x)$ :

 $--\n>n=6;$  $\rightarrow$ x=linspace(-5,5,n)';  $\leftarrow$  Les points dflinterpolation régulièrement espacés  $\leftarrow$  Les points dflinterpolation  $(x, F), f(x) \stackrel{\text{def}}{=} 1/(1 + x^2)$  $\leftarrow$  Les points pour lesquels on veut la valeur de  $P_n$ 

```
-\rightarrowxc=ones(n,1)*xnev - x*ones(1,size(xnev,'*')); ← Matrice (xnev(j) - x(i))
\left(-\frac{1}{x} - \frac{1}{x} \cdot \frac{1}{x} \cdot \frac--> Chaque colonne de la matrice col correspond aux
\rightarrow itérations de lflalgorithme de Neville pour une valeur fixée de x (xnev(j)).
--> A la fin des itérations col est un vecteur ligne
-->col=F*ones(1,size(xnev,'*')); ← Démarrage de la récursion
-->for k=1:n-1\text{-> col} = \text{xc}(1:\text{\texttt{S-k}},:).*\text{col}(2:\text{\texttt{S}},:) - \text{xc}((1+\text{k}):\text{\texttt{S}},:).*\text{col}(1:\text{\texttt{S-1}},:);
\leftarrow col \leftarrow colo./ (xd((1+k):$,:)-xd(1:$-k,:)); \leftarrow Mise à jour (le nom-
bre de lignes de col diminue de 1
-->end
-->clear P;
-->for i=1:n
--> y=x; y(i)=[; P(i) = poly(y, "x"); P(i) = P(i)/horner(P(i), x(i));
-->end
--\nPn = F' * P;-->y=horner(Pn,xnev); ← Comparons avec lflinterpolation de Lagrange
--if norm(y-col) > 10*%eps then pause; end
```
#### 4 Différences divisées

L'algorithme de Neville est utilisé pour obtenir la valeur du polynôme d'interpolation en un point. Quand on cherche l'expression du polynôme on peut utiliser les différences divisées et la formule d'interpolation de Newton. On cherche le polynôme d'interpolation sous la forme :

$$
P(x) = a_0 + \sum_{i=1}^{n} a_i \prod_{k=0}^{i-1} (x - x_k).
$$
 (7)

Les différences divisées se définissent alors par

$$
P_{i_0\ldots,i_k}(x) = f_{i_0} + \sum_{j=1}^n f_{i_0,\ldots,i_j} \prod_{k=0}^{j-1} (x - x_k).
$$
 (8)

De la formule de récursion sur les polynômes  $P_{i_0...i_k}$  on déduit, en identifiant les termes de plus haut degrés, une formule de récursion sur les différences divisées :

$$
f_{i_0...i_k} = \frac{f_{i_1...i_k} - f_{i_0...i_{k-1}}}{x_{i_k} - x_{i_0}}
$$
\n
$$
(9)
$$

Le programme qui suit mets en œuvre cette récursion pour construire en Scilab le polynôme d'interpolation. On notera aussi que cette formulation permet à nouveau une construction récursive.

```
--\n>n=5;-\rightarrow x=\text{lingspace}(-5,5,n)'; \leftarrow Les points dflinterpolation régulièrement espacés
\leftarrow Les points dflinterpolation (x, F), f(x) \stackrel{\text{def}}{=} 1/(1 + x^2)-->clear P;
-->for i=1:n-1
\rightarrow P(i)= poly(x(1:i),"x"); \leftarrow La base des polynômes pour la formule de Newton
-->end
-->P=[1;P]P =! 1 1
! If you have a set of the set of the set of the
! 5 + x !
! The same state of the same state of the same state of the same state of the same state of the same state of
! 2 !
! \t12.5 + 7.5x + x !
! The same state of the same state of the same state of the same state of the same state of the same state of
! 2 3 !
! 12.5x + 7.5x + x !! If you have a set of the set of the set of the
! 2 3 4 !
! - 31.25x - 6.25x + 5x + x !
--> ← On utilise la formule de r´ecursion en conservant les
--> ← premiers termes de chaque colonnes qui seront les coefficients du polynôme
--\textrm{col}=F;--\geqcoefP= col(1)*ones(n-1,1);
-->for k=1:n-1\leftarrow col= col(2:$) - col(1:$-1);
--> col= col0./ (x((1+k):*)-x(1:s-k));\leftarrow \leftarrow \leftarrow-->end
\leftarrow Le polynôme dflinterpolation \leftarrow Le polynôme dflinterpolation
--\n<sub>nr=200;</sub>-->xr=linspace(-5,5,nr)';
\leftarrow -->yr=f(xr);
-->yp=horner(Pn,xr);
```

```
-->pause;xbasc();
plot2d1("onn",xr,[yr,yp])
```
 $plot2d(x, F, -2);$  ← Voir figure 4

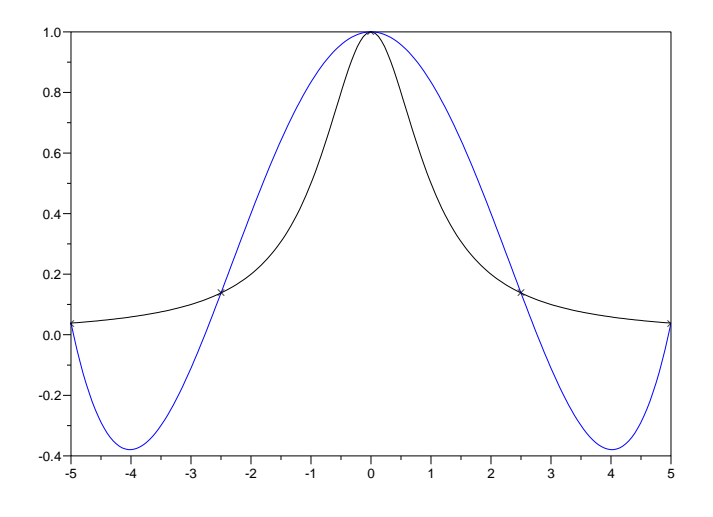

Figure 4: Interpolation par différences divisées

On notera que pour  $n$  grand, une évaluation numérique des valeurs du polynôme obtenu par la formule d'interpolation de Newton par la fonction horner donne de meilleurs résultats que la même évaluation à partir du polynôme d'interpolation de Lagrange (utiliser la fonction  $1/(1+x^2)$ 

Le programme suivant montre l'aspect séquentiel de la construction par différence divisées. L'utilisateur rentre les points uns à uns en cliquant, le polynôme d'interpolation est mis à jours séquentiellement et un graphe est dessiné.

```
-->function Pplot(a,b,npts,P)
--> xr=linspace(a,b,npts)';
--> yp=horner(P,xr);
--> plot2d1("onn",xr,yp,1,"000")
-->endfunction
-->P=[1];-->x=[]; F=[];
-->while %t
```

```
\leftarrow plot2d([], [], 0, rect=[0, 0, 1, 1])
--> if x<>[]
\leftarrow plot2d(x, F, -2, "000");
--> end
--> [but,xnew,fnew]=xclick();
--> xbasc();
--> if but==2 then; break; end
\left[-\right] x=[x; xnew];\left[-\right] \left[F=[F;fnev]\right];
--> if size(x,'*) <> 1;
\text{--}> P($+1)= \text{poly}(x(1:\$-1), "x");
\left[-\right] = \left[m,n\right] = \text{size}(\text{mat});
--> mat=[mat,zeros(m,1);zeros(1,n+1)];
\leftarrow > mat(n+1,1)=F($);
--> for j=2:n+1
--> mat(n+1,j)= (\text{mat}(n+1,j-1)-\text{mat}(n,j-1))/(x(n+1)-x(n+1-j+1));--> end
\leftarrow > Pn = diag(mat)'*P;
--> else
\left[-\right] mat=[F];
\leftarrow > Pn = F;
--> end
--> Pplot(0,1,100,Pn);
-->end
```
### 5 Fonction de Lebesgue, points de Tchebychev

On regarde dans ce paragraphe le comportement de  $\omega(x) = \left| \prod_{i=0}^{n} (x - x_i) \right|$  sur l'intervalle  $[-1, 1]$  en fonction du choix des points  $x_i$ . On regarde le cas des points régulièrement espacés et le cas des points de Tchebychev :

$$
x_i = \cos(\pi(2k+1)/(2(n-1)+2)) \quad k = 0, \dots, n-1
$$
 (10)

On fait de même pour la fonction de Lebesgue :

$$
\lambda(x) \stackrel{\text{def}}{=} \sum_{i=0}^{n} |L_i(x)| \tag{11}
$$

```
--\n>n=10;-\rightarrow x=\text{lingspace}(-1,1,n)'; \leftarrow Les points dflinterpolation régulièrement espacés
-\rightarrowxcheb= cos( \gamma_{pi*(2*(0:n-1)+1)/(2*(n-1)+2)}; ← Les points de Tchebychev
-\rightarrow w = \text{poly}(x, "x"); \leftarrow Le polynôme \omega(x) pour les points régulièrement espacés
-\rightarrowwcheb=poly(xcheb,"x") \leftarrow Le polynôme \omega(x) pour les points de Tchebychev
```

```
2 3
  - 0.0019531 - 2.408D-17x + 0.0976562x + 4.341D-16x
                   4 5 6 7
           - 0.78125x - 6.767D-16x + 2.1875x + 3.761D-15x
                8 9 10
           - 2.5x - 1.110D-16x + x--\n<sub>nr=200;</sub>--xr=linspace(-1,1,nr)';
-->yr=abs(horner(w,xr));
-->yp=abs(horner(wcheb,xr));
\rightarrowxbase();
-\text{plot2d1("onn", xr, [yr,yp])} ← Voir figure 5
-->clear P;
-->for i=1:n
--> y=x; y(i)=[; P(i) = poly(y, "x"); P(i) = P(i)/horner(P(i), x(i));
-->end
-->clear P1;
-->for i=1:n
\rightarrow y=xcheb; y(i)=[]; P1(i)= poly(y,"x"); P1(i)= P1(i)/horner(P1(i),xcheb(i));
-->end
-->function y=1ebesgue(x,P) \leftarrow La fonction de Lebesgue
\rightarrow y=abs(horner(P,x)); y=sum(y,'r');
-->endfunction
-->nr=200;
\leftarrow>xr=linspace(-1,1,nr);
-->yr=lebesgue(xr,P);
-->yrcheb=lebesgue(xr,P1);
-->pause;xbasc();
plot2d1("onn",xr',[yr;yrcheb]') \leftarrow Voir figure 6
```
wcheb =

# 6 Approximation en norme  $L^\infty$  polynômes de Bernstein

On cherche ici à approximer une fonction sur  $[0, 1]$  par les polynômes de Bernstein :

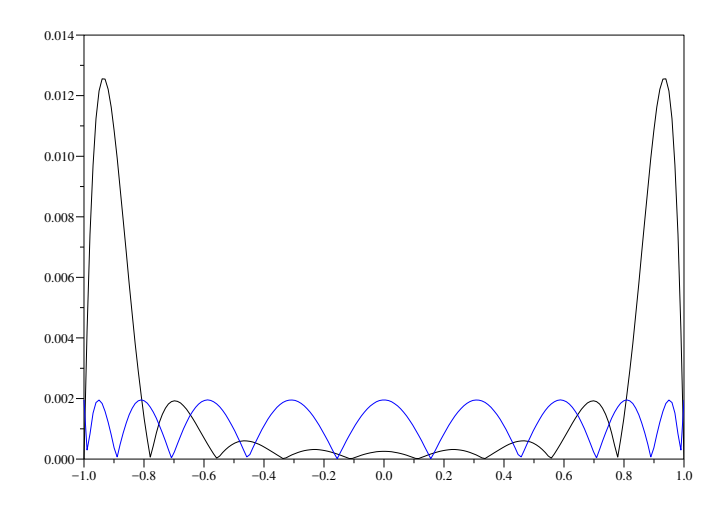

Figure 5: Fonction  $\omega(x)$ 

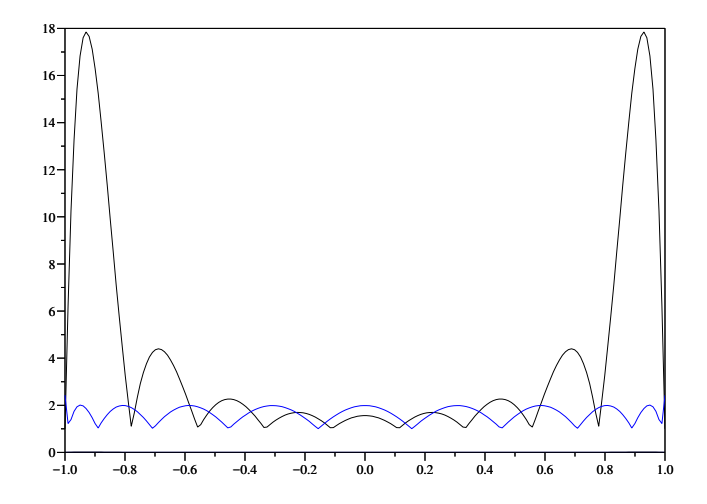

Figure 6: Fonction de Lebesgue

$$
B_n(f) = \sum_{k=0}^n C_n^k f(k/n) x^k (1-x)^{n-k}
$$
 (12)

On utilise le fait que pour x fixé dans [0, 1] les coefficients  $C_n^k x^k (1-x)^{n-k}$  sont les probabilités d'une loi binomiale. La fonction Scilab binomial(x,n-1) est utilisée pour leurs calculs.

```
-->function y=f(x)
--> y=sin(5*%pi*x)0./ (1+ 25*x.*x)
-->endfunction
-->nr=200;
-\rightarrowxr=linspace(0,1,nr)'; \leftarrow Les valeurs de x pour lesquelles on veut évaluer B_n(f)(x)\leftarrow -->yr = f(xr);-->for n=5:20:200
--> x=linspace(0,1,n)';
\leftarrow > F=f(x);
--> Bnf=ones(xr);
--> for i=1:nr
\begin{aligned} \texttt{Bnf(i)} = \texttt{binomial}(\texttt{xr(i)},\texttt{n-1})*F; \end{aligned} \qquad \qquad \leftarrow \text{Value du } \texttt{n-1}ième polynôme de Bernstein pour x=xr(i)
--> end
\rightarrow plot2d1("onn",xr,[yr,Bnf]); \leftarrow Voir figure 7
-->end
```
On retrouve de façon directe avec la construction des polynômes de Bernstein la densité pour la norme infinie des polynômes dans les fonction continues sur [−1, 1].

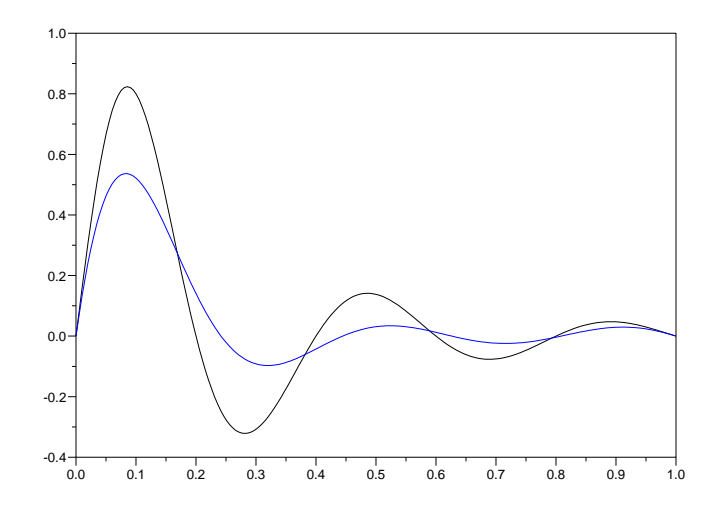

Figure 7: Une fonction et son approximation par un polynôme de Bernstein  $n=25$